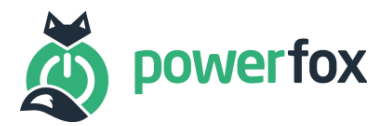

# **Whitelist**

## Kompatible Zähler für poweropti PA201901 (LED-Diode)

(für die poweropti Modelle PA201902 und PB202001 prüfen Sie bitte die entsprechenden Whitelist-Dokumente)

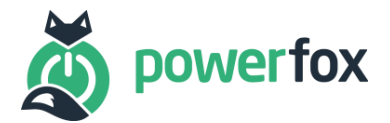

#### **Inhalt**

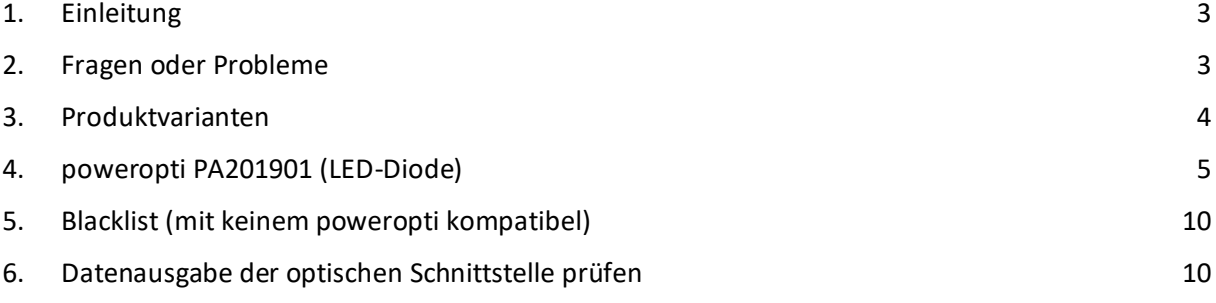

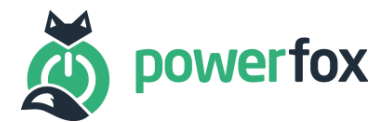

#### <span id="page-2-0"></span>1. Einleitung

Die unten aufgeführten Listen enthalten alle bisher unterstützen und von uns freigegebenen Zähler. Die Unterstützung basiert dabei vor allem auf der richtigen Interpretation der Daten, die aus dem Zähler kommen. Die Liste hat keinen Anspruch auf Vollständigkeit. Zähler, die auf dieser Liste nicht erscheinen, können dennoch von unseren Geräten ausgelesen werden, sofern Sie den SML oder OBIS-Standard unterstützen. Da auch Zähler ständig weiterentwickelt werden, kann es eventuell auch bei neueren Modellen zu Abweichungen kommen. Unser Anspruch ist und bleibt jedoch so viele Zähler wie möglich abzudecken.

Für die komplette Auslesung der Stromzähler, ist meist eine PIN-Eingabe und Freischaltung der Info-Schnittstelle notwendig ("Inf ON"). Generell schaltet der poweropti die Info-Schnittstelle nach Eingabe der PIN für Sie automatisch frei, allerdings kann es hierbei bei manchen Zählermodellen aufgrund von abweichenden Menüstrukturen zu Problemen kommen. Mehr Infos zu dem Vorgehen in diesen Fällen finden Sie unter "2. Fragen oder Probleme".

Der Unterschied zum freigeschalteten und nicht freigeschalteten Zähler variiert von Hersteller und Modell. Meist bestehen die Standarddaten lediglich aus den Zählerständen ohne Nachkommastelle, d.h. mit einer Genauigkeit von 1 kWh. Die Daten nach der Freischaltung sind in den meisten Fällen gleich: Diese beinhalten den aktuell anliegenden Leistungswert in Watt als auch die Zählerstände mit 3 Nachkommastellen, d.h. mit einer Genauigkeit von 1 Wh.

Bitte beachten Sie: Der poweropti funktioniert nur mit "modernen Messeinrichtungen" (mME). Sollten Sie über ein "intelligentes Messsystem" (iMSYS) mit einem "Smartmeter-Gateway" (SMGW) verfügen, ist eine Nutzung des poweropti leider **nicht möglich**, da das SMGW die Kundenschnittstelle deaktiviert. (In einigen Fällen werden trotzdem Daten über die Kundenschnittstelle ausgegeben. Dies können Sie wie unter "10. Datenausgabe der optischen Schnittstelle prüfen" beschrieben testen. Bitte beachten Sie, dass möglicherweise nur Zählerständen ohne Nachkommastelle und keine Leistungswerte ausgegeben werden.)

#### **Blacklist nicht-kompatibler Zähler:**

Am Ende dieses Dokuments unter "9. Blacklist" finden Sie eine Blacklist, welche von Kunden besonders häufig nachgefragte Zählermodelle enthält, die **nicht** kompatibel mit der poweropti Hardware sind.

#### <span id="page-2-1"></span>2. Fragen oder Probleme

Bei Fragen oder Problemen gehen Sie bitte folgende Punkte durch und folgen den empfohlenen Lösungen:

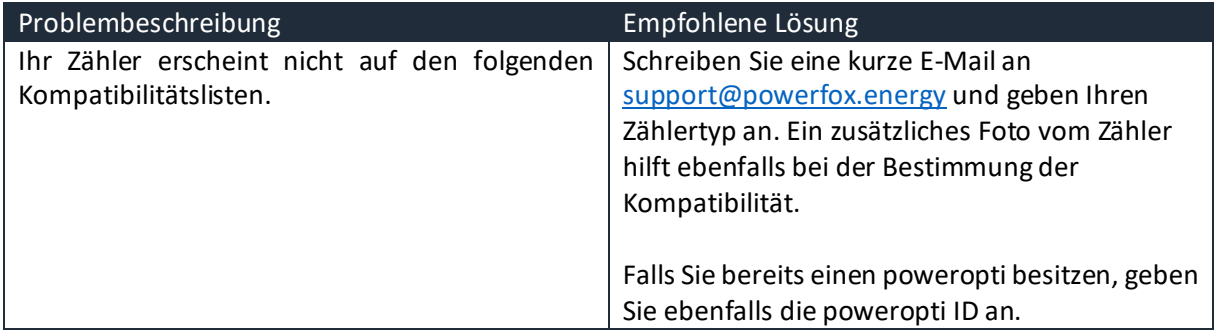

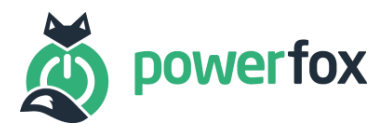

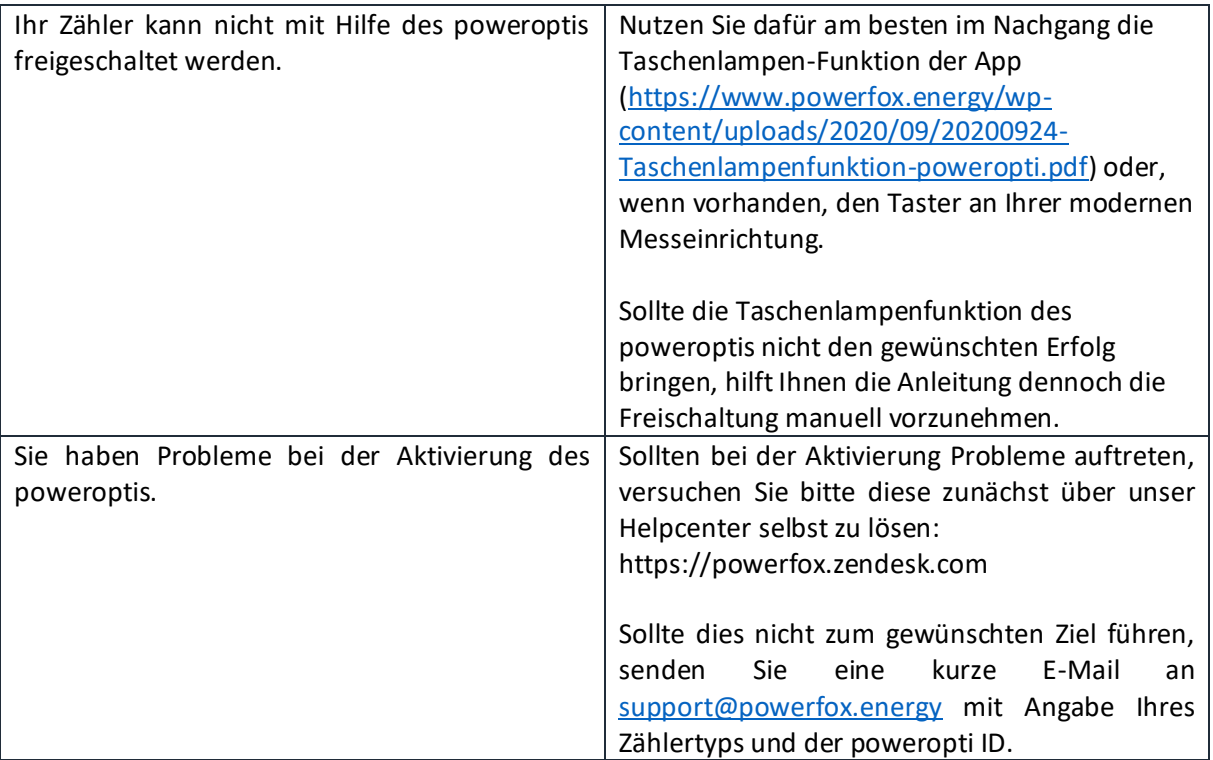

#### <span id="page-3-0"></span>3. Produktvarianten

Die folgende Tabelle zeigt die Produktvarianten des poweroptis sowie Bundles für Wasser- und Wärmezähler. Bitte vergewissern Sie sich, dass das entsprechende poweropti-Modell in den weiterführenden Zählerlisten auftaucht, bevor Sie bestellen.

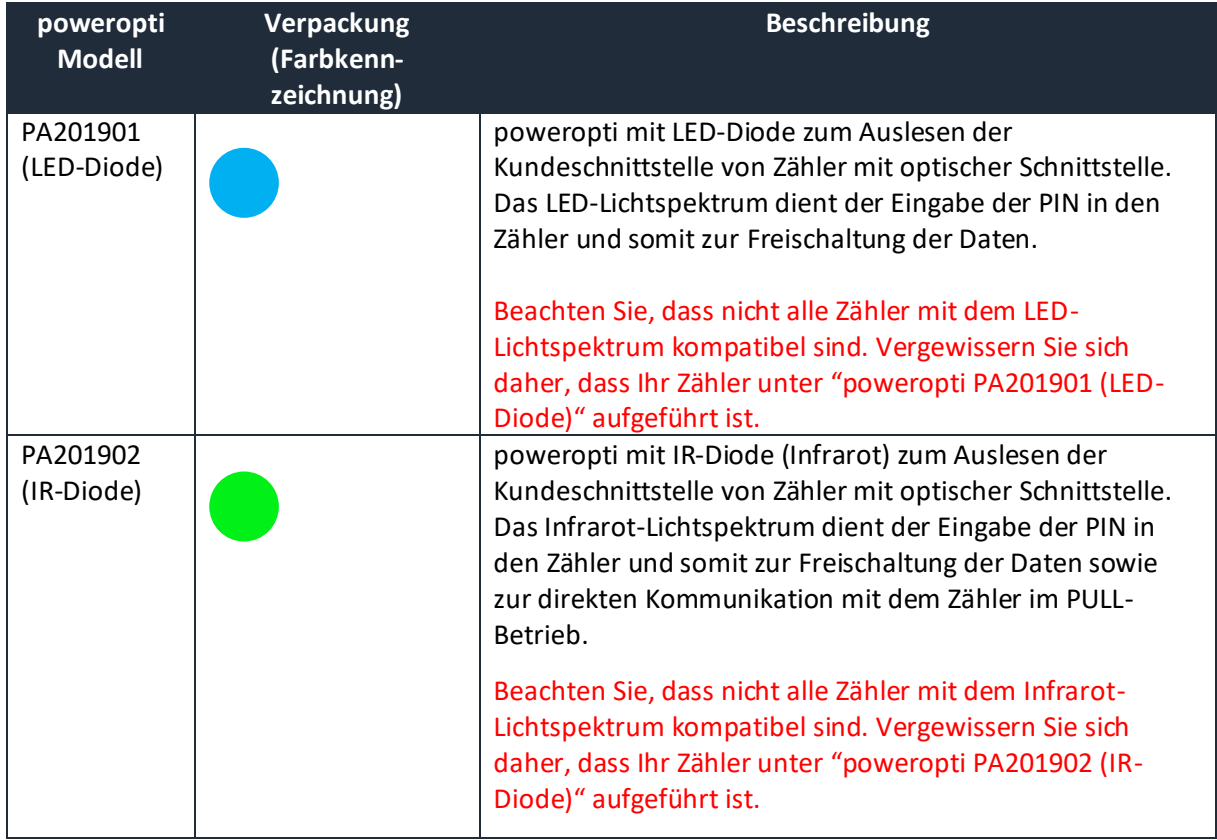

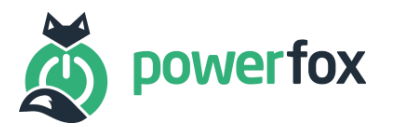

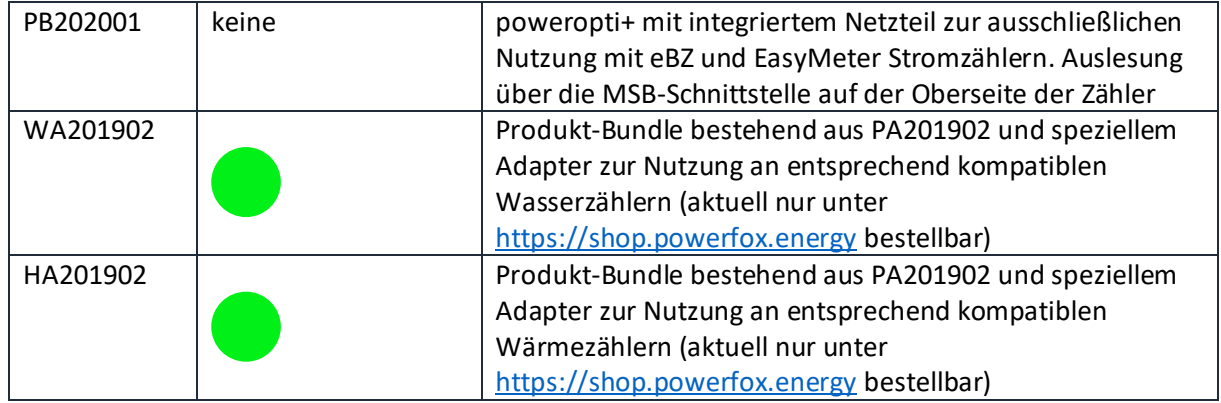

### <span id="page-4-0"></span>4. poweropti PA201901 (LED-Diode)

Folgende Liste enthält alle Zähler die mit dem poweropti PA201901 (·) kompatibel sind. Bei Zählern mit dem Baujahr 2012 oder früher beachten Sie bitte den Hinweis unter "10. Datenausgabe der optischen Schnittstelle prüfen".

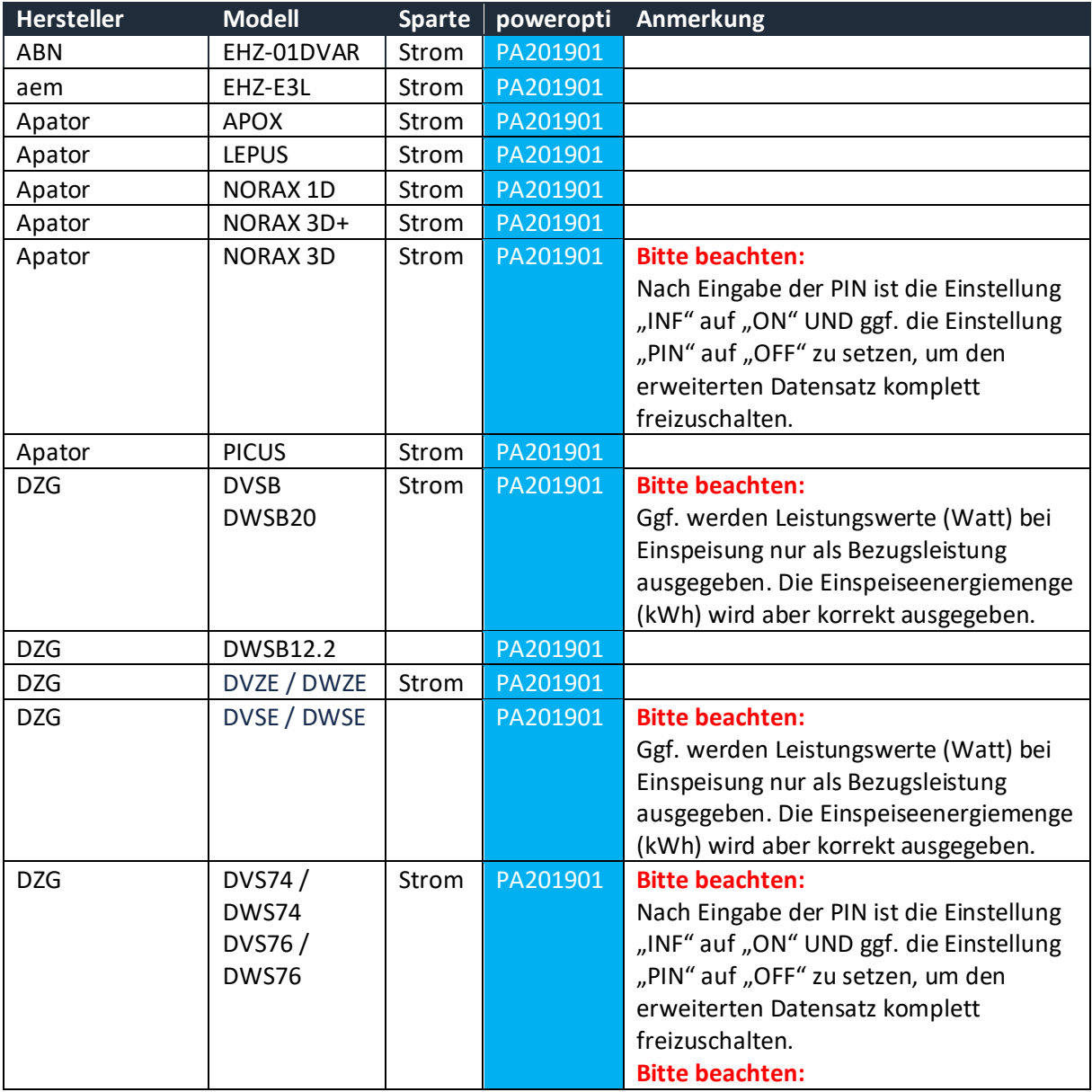

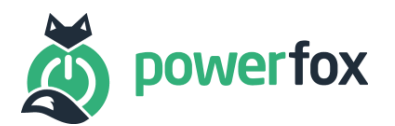

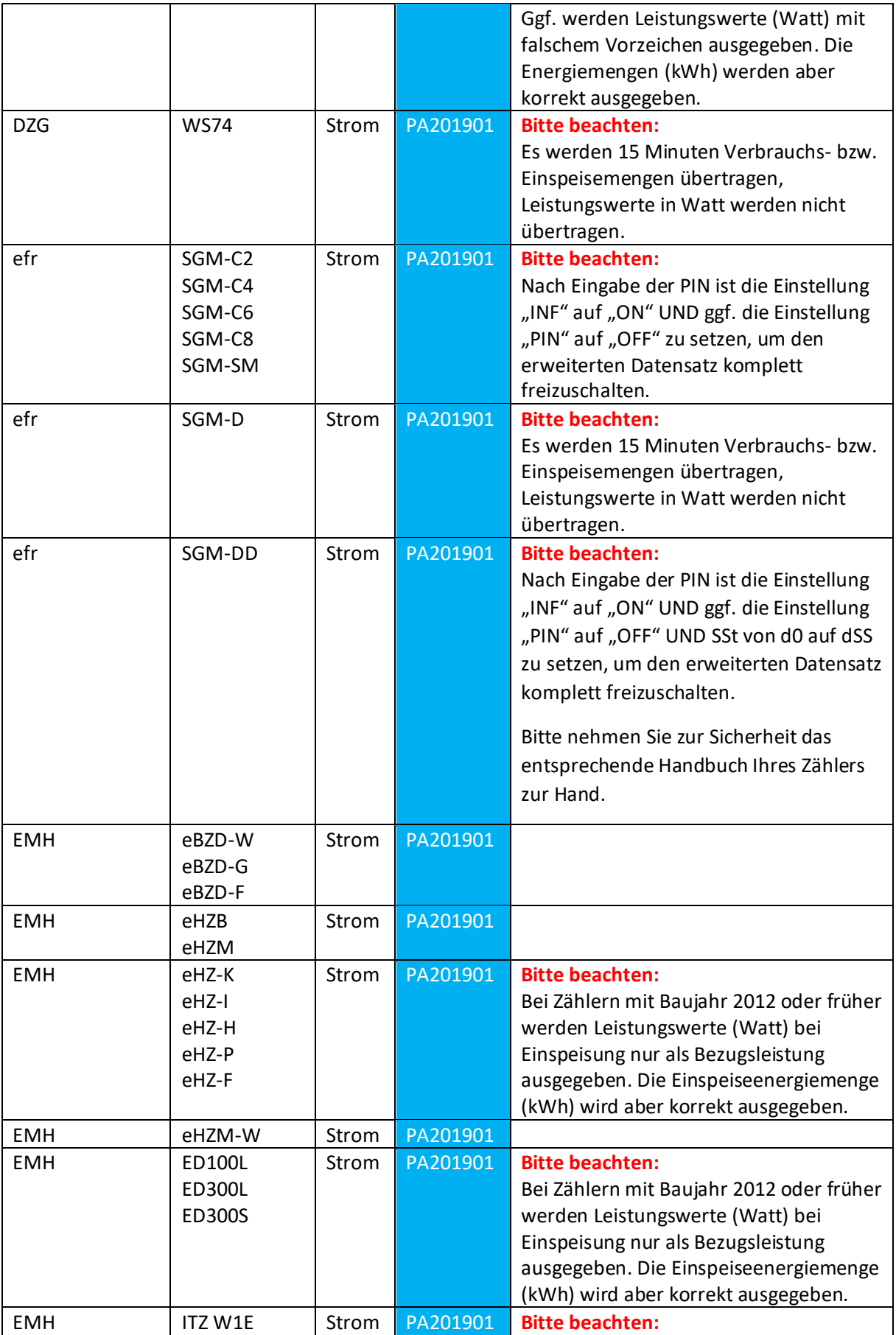

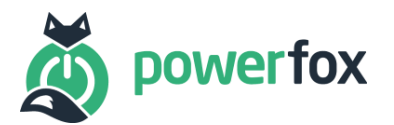

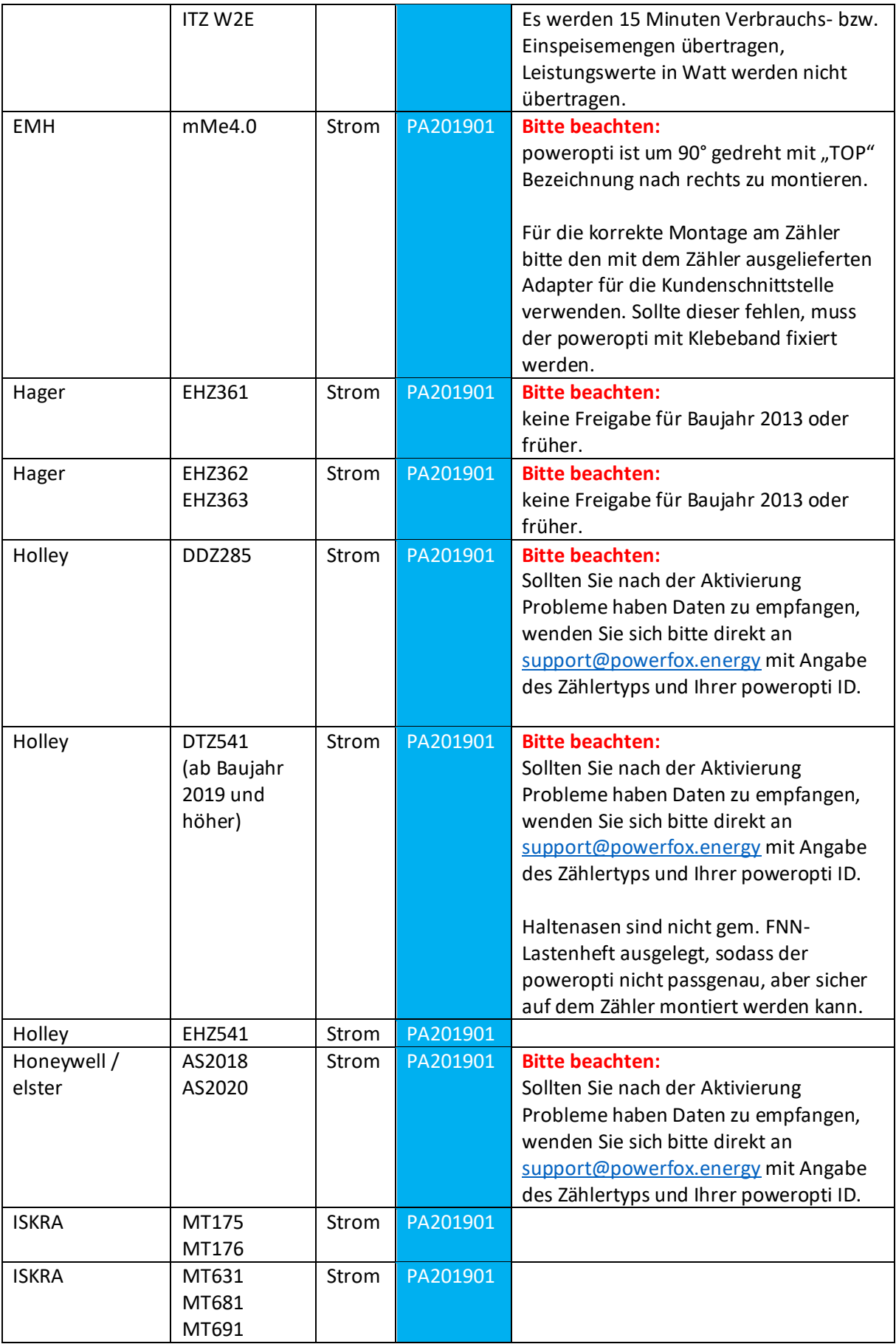

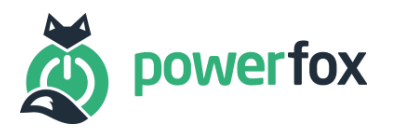

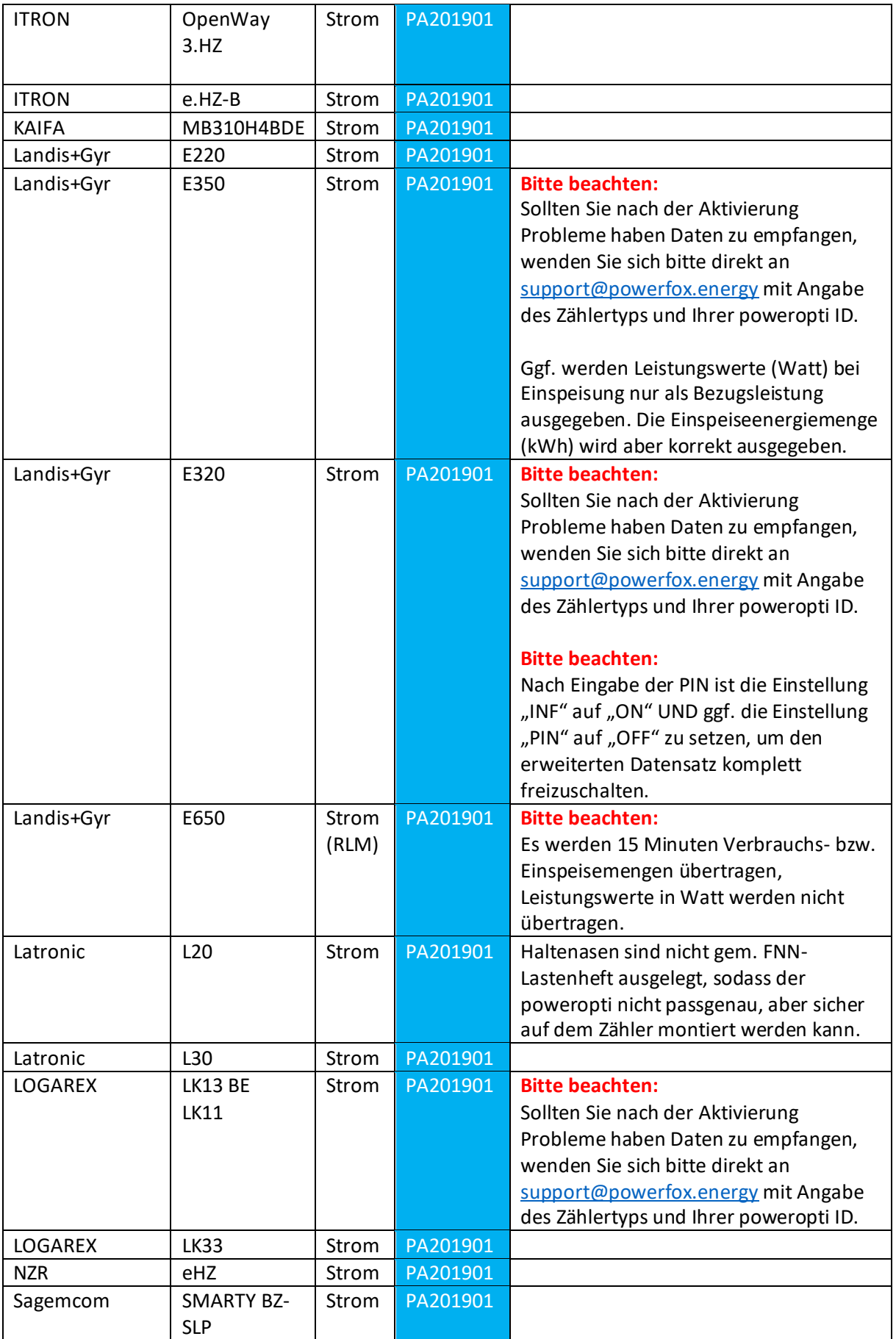

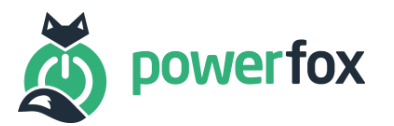

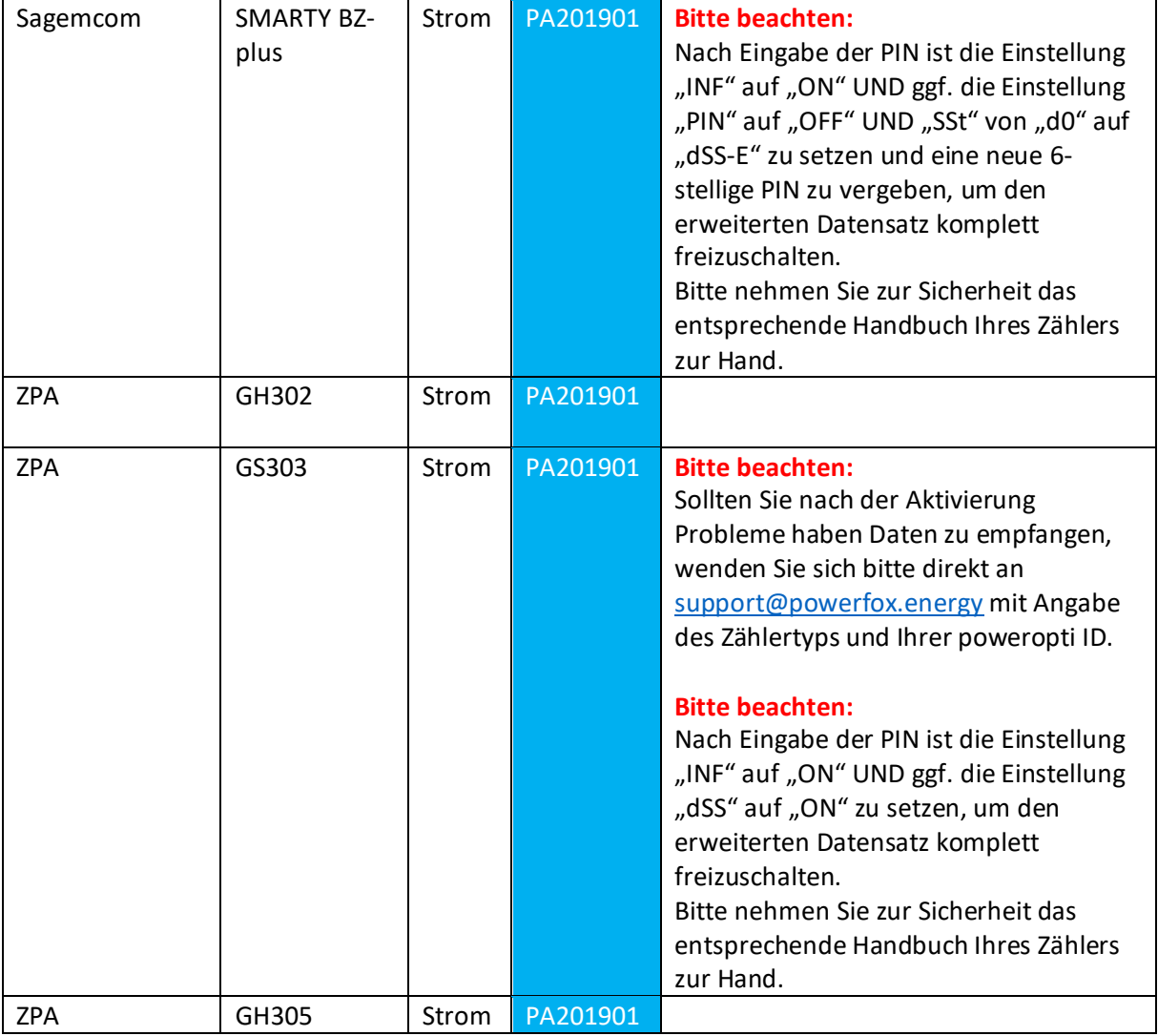

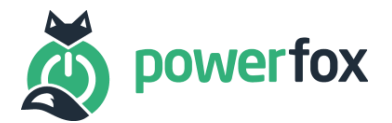

#### <span id="page-9-0"></span>5. Blacklist (mit keinem poweropti kompatibel)

Folgende Liste enthält von Kunden besonders häufig nachgefragte Zählermodelle, welche nicht kompatibel mit der poweropti Hardware sind.

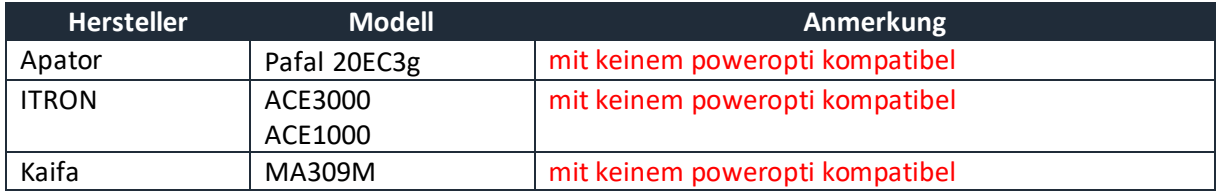

#### <span id="page-9-1"></span>6. Datenausgabe der optischen Schnittstelle prüfen

Mit folgendem Test können Sie prüfen, ob die Kundenschnittstelle des Zählers Daten über die Infrarot-Diode Daten ausgibt. Dieser Test funktioniert nur bei Zählern, die hier als kompatibel mit dem PA201901 (blau) gekennzeichnet sind. Da das Infrarotspektrum mit dem bloßen Auge nicht erkennbar ist, nehmen Sie bitte Ihre Smartphone Kamera zur Hand und gehen wie folgt vor:

- die Kamera-App Ihres Smartphones starten
- ggf. den Rotlichtfilter der Kamera-App ausschalten
- die Kamera des Smartphones aus kurzer Distanz auf die optische Schnittstelle des Zählers halten (dort wo sonst der poweropti sitzt).
- prüfen, ob ein rötliches oder bläulich Blinken der optischen Schnittstelle in Ihrer Kamera-App zu sehen ist

Sollte kein Blinken erscheinen, gibt Ihr Zähler keine Daten über diese Schnittstelle aus. In diesem Fall wenden Sie sich bitte an Ihren Messstellenbetreiber.

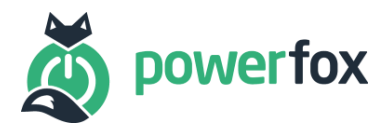

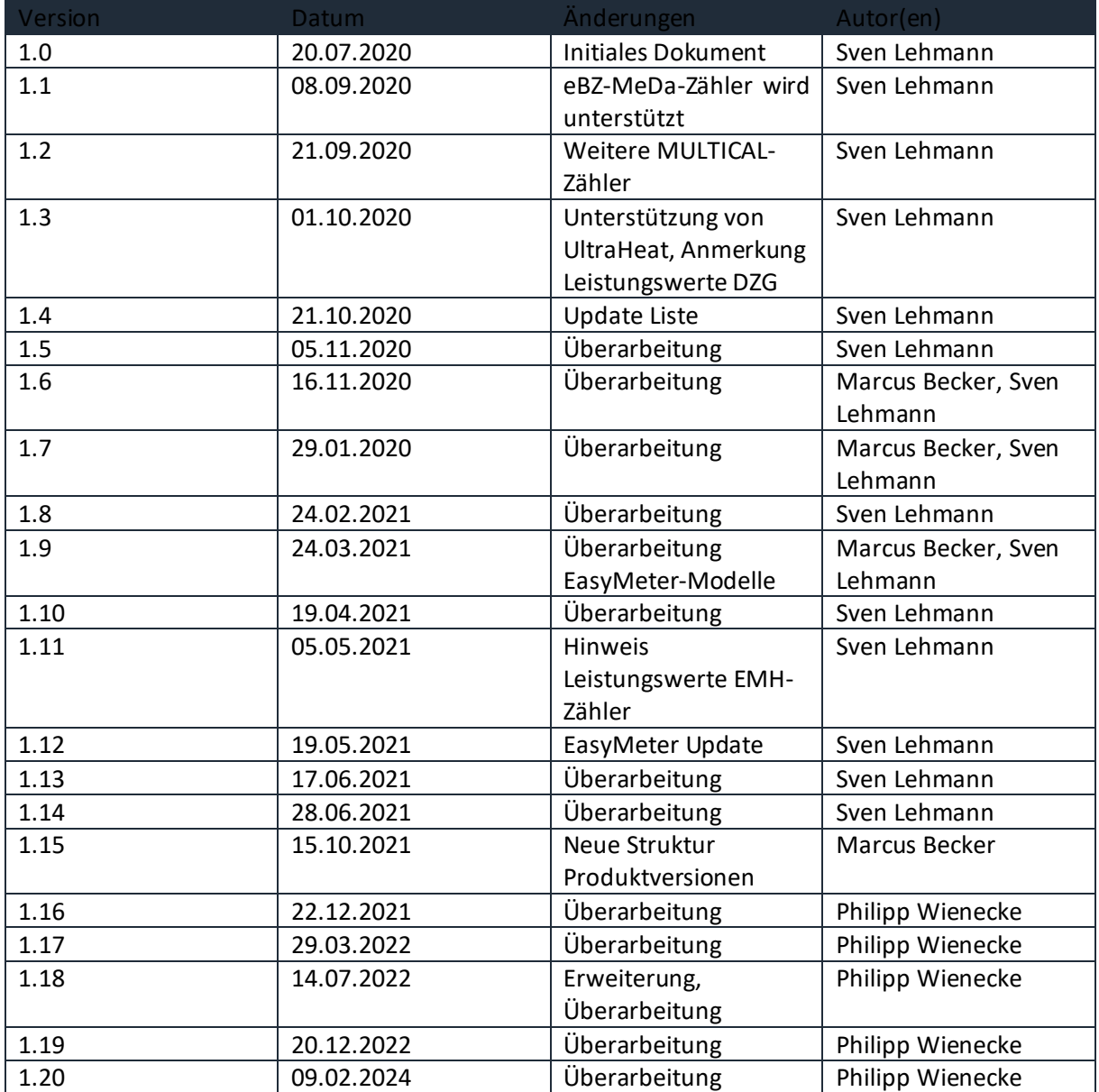